# **Tech Ease 4 All**

# **Checking the Accessibility of your Site with WAVE**

The Web Accessibility Evaluation Tool (WAVE) is a free tool from WebAIM that will help you check your site for accessibility problems. Rather than presenting you with a lengthy technical report, WAVE shows the original web page with embedded icons and indicators that reveal the accessibility of that page.

To check the accessibility of your website with WAVE:

- 1. Visit the WAVE website at: http://wave.webaim.org/.
- 2. You will have three options for checking your pages:
	- Enter the web address of your site and choose Wave this page! if your site is already publicly available on the Web.
	- Upload a file and choose Wave this file! if you want to check individual files on your computer that are not yet publicly available online.
	- Copy and paste HTML code into the text box at the bottom of the page and choose Wave this code! to validate lines of code for their accessibility.

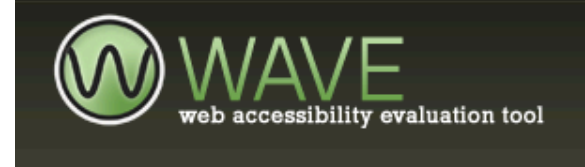

Web page address...

## **Welcome to WAVE**

WAVE is a free web accessibility evaluation tool provided by WebAIM. It is used to aid humans in tl Rather than providing a complex technical report, WAVE shows the original web page with embed accessibility of that page.

#### Enter a web site address

Enter the URL of the web site you want to evaluate:

WAVE this page!

### **Upload a file**

http://fcit.usf.edu/

If you have files that are not publicly available on the internet, you can upload the files for WAV the form below.

> Browse... WAVE this file!

#### **Check HTML code**

Paste HTML code into the text area below.

3. For this tutorial, I'm going to focus on the first option. After you choose Wave this page!, you will see your site with a series of embedded icons. Each of these icons will represent either an accessibility problem or an accessibility feature you have made available on the site.

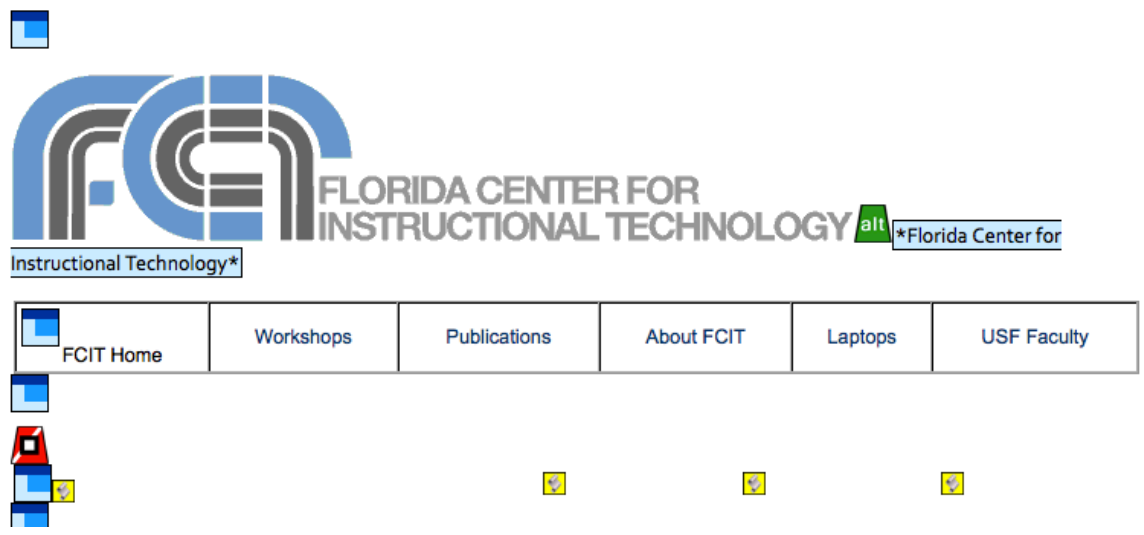

 4. For an explanation of each icon, select the icons key link at the top of the page.

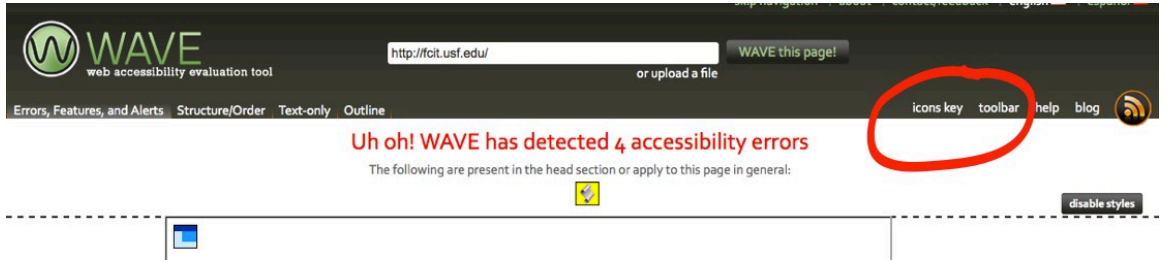

 This will display a full list of the icons used by WAVE. Click on any icon for a full explanation of the accessibility problem or feature it describes.

 To For additional tutorials, please visit our website at http://etc.usf.edu/techease/4all/.